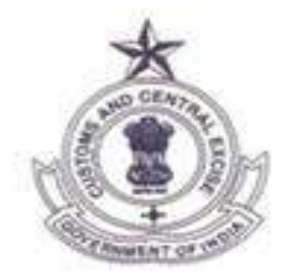

## **Central Board of Excise and Customs (CBEC) FTP Upgrade Advisory Version 1.0 October 2017**

## **Statement of Confidentiality**

This document contains information that is proprietary and confidential to CBEC. Any use or disclosure in whole or part of this information for any reason without written permission of CBEC is strictly prohibited.

Any other company and product names mentioned in this document are used for identification purposes only, and may be trademarks of their respective owners.

## **FTP Upgrade Details**

FTP Upgrade is only applicable to those who are using ftp.cbec.gov.in at port 22 to upload/send documents to CBEC.

**Current Url** : ftp.cbec.gov.in Port Number : 22 **Upgraded Url** : sftp.cbec.gov.in Port Number 2222

Post Upgrade to sftp.cbec.gov.in, if any of the end users/banks/custodians are using firewall at their end, below mentioned URL's and IP's must be whitelisted from the user's network side also. Port Number will be 2222

- sftp.cbec.gov.in
- 203.200.100.8
- 210.212.77.200

It is advisable to use the latest version of the WinScp or SFTP tool to access the sftp.cbec.gov.in.

\*For more information, kindly see the following documents MFTP User Access through Winscp , How to download Winscp , How to Check Public IP

\*For User Creation Kindly contact share the (MFTP\_User\_Creation) template dully filled to icegate.shiftmanager@icegate.gov.in or call at 1800-3010-1000